*To disconnect or unhook your OWC Mercury hard drive, follow these important steps Windows Systems (all versions):* If you wish to disconnect your OWC Mercury drive without shutting down your computer, you need to stop the device with the "Unplug or Eject Hardware" icon, located on the right side of the system tray. Your drive is now safe to power off and unhook.

*Macintosh Systems (all versions):* If you wish to disconnect your OWC Mercury drive without shutting down your computer, simply drag the OWC Mercury drive icon to the trash can on the desktop (or, in the dock using Mac OS X). Your drive is now safe to power off and unhook.

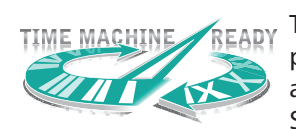

## *Backup Software*

To install and use the included backup software for Mac or PC, please insert the software CD and follow the included installation and operation instructions on the CD. Also, all OWC Mercury Storage Solutions work perfectly with Time Machine, a feature of

Mac OS 10.5 "Leopard".

*Share your Mac formatted drive with your PC using MacDrive (optional purchase)* After installing MacDrive, your HFS+ Macintosh volume will mount as if the drive were formatted in a native Windows format. MacDrive allows you to use your OWC Mercury hard drive on either platform without having to reformat or re-initialize the volume. We highly recommend this software for anyone that is sharing data in a cross platform environment.

## *Reformatting your OWC Mercury Hard Drive*

To reformat or re-initialize your OWC Mercury hard drive, visit our tech center for directions using the OS you wish to format the drive with.

### *http://eshop.macsales.com/tech\_center/index.cfm?page=data\_fwhdd.html*

## *Notes for use with older Macintosh systems*

If you are using an older Macintosh system, or using a PCI card to interface with the OWC Mercury Elite Pro drive, we recommend using the included Intech Hard Disk SpeedTools to tune the drive for optimum performance. Transfer errors or corruption can be avoided by using this software. This is especially recommended if you are NOT using Mac OS X.

## **Warranty Service**

All OWC Mercury Elite Pro solutions include a 3-Year OWC Storage Solution Warranty, which covers all parts and labor. Please note, opening the enclosure prior to the expiration of the 3-Year OWC Storage Solution Warranty will void the warranty.

Thank you for selecting Other World Computing as your technology solutions source, we hope you enjoy your product.

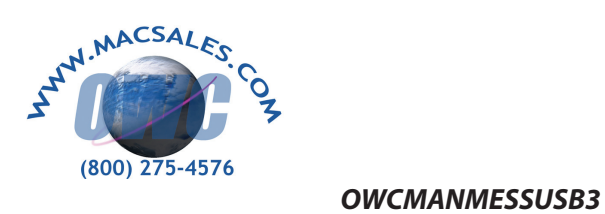

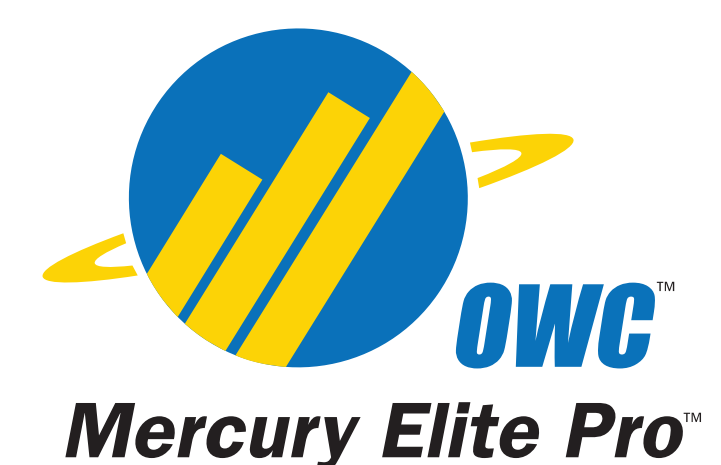

# $\blacksquare$ **Mercury Elite Pro**

*OWC Mercury Elite Pro USB 3.0*

*Owner's Manual*

We thank you for your purchase of your new OWC Mercury Elite Pro USB 3.0 Storage Solution and are happy to provide you with one of the newest, fastest, and easiest ways to add mass storage to your computer!

For more information about USB 3.0 please visit our tech center at:

# *http://eshop.macsales.com/tech\_center/index.cfm*

Before starting, if your new OWC Mercury Elite Pro Hard Drive is delivered under extreme hot or cold conditions, you should allow the contents of the package to reach room temperature prior to use.

Treat your new OWC Mercury product just like you do your computer keep it dry, out of direct sunlight, clean, and avoid static electricity.

# *Installation / Setup Instructions Macintosh Software Installation:*

*Mac OS X - USB 2.0:* - Drivers not required. Proceed to hardware installation.

*Mac OS X - USB 3.0:* - At the time of this writing, there are no interface cards that are compatible with Macintosh. It is likely that drivers will be required to use any USB 3.0 card with a Macintosh and therefore you should follow the instructions that your controller card provides to utilize your OWC Mercury Elite Pro USB 3.0 Storage Solution with it.

## *Windows Software Installation:*

*Windows - ME & Higher - USB 2.0/1.1:* Drivers not required. For use with Windows 98SE or ME, it may be necessary to select the drive in the device manager and specify it as a removable drive. Windows 2000/XP users will have to create a signature for the drive in the Computer Management control panel.

*Windows XP, Vista, and 7 - USB 3.0: Drivers will be required, but are controller card based.* Follow the instructions that came with your USB 3.0 interface card to install it's drivers and once that is complete, connection to the OWC Mercury Elite Pro USB 3.0 Storage Solution is as simple as plug and play.

Unpack your new OWC Mercury Elite Pro USB 3.0 Solution and examine it's contents.

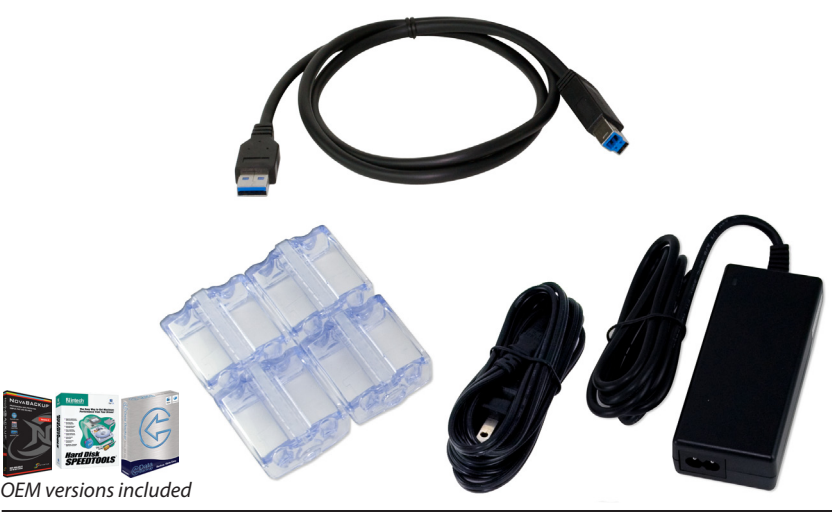

Familiarize yourself with the connections on the back of the OWC Mercury Elite Pro hard drive - you will need to use these to connect your new drive to your computer.

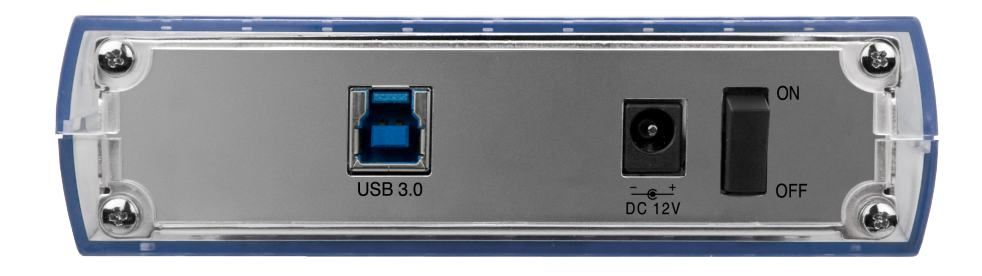

## *Hardware Installation: Installation of the hardware is simple on any platform.*

- *1*. Plug the AC power cord into the wall and to the DC transformer.
- *2*. Plug the DC power cord into the OWC Mercury Elite Pro.
- *3*. Connect the USB 3.0 cable into the drive and computer.
- *4*. Power on the OWC Mercury Elite Pro! You're all set!